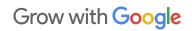

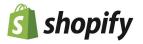

# Sell Online This Holiday Season with E-Commerce Tools Livestream

Follow Along Guide

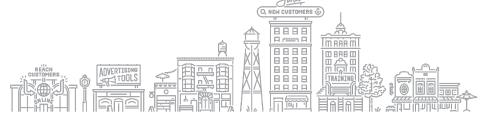

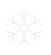

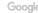

### **GOOGLE SEARCH RESULTS**

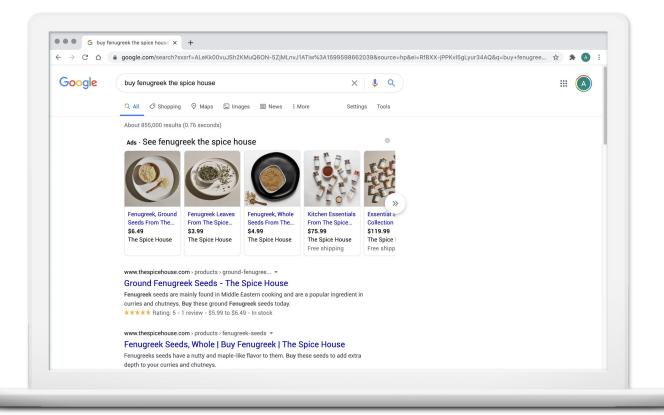

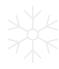

### THE SHOPPING TAB

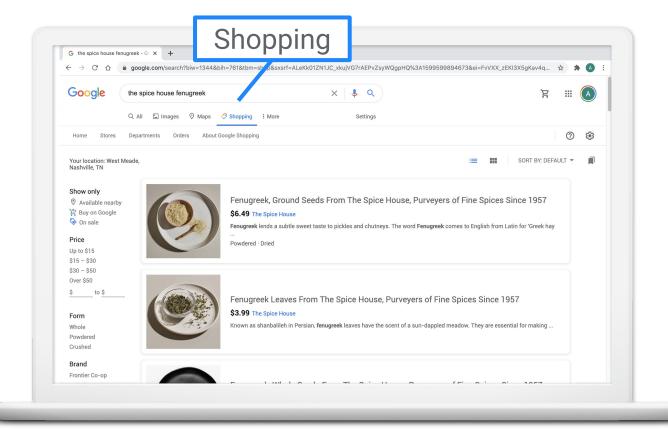

### **GOOGLE IMAGES**

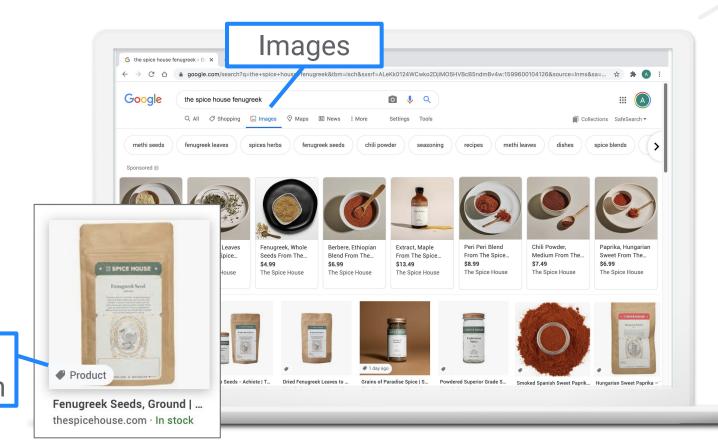

Product annotation

# **GOOGLE LENS**

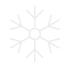

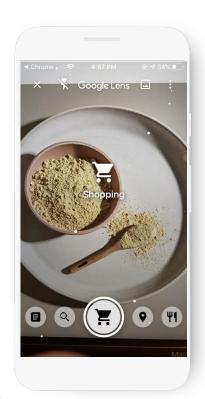

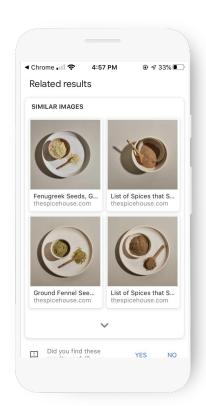

### **SHOPPING ADS**

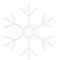

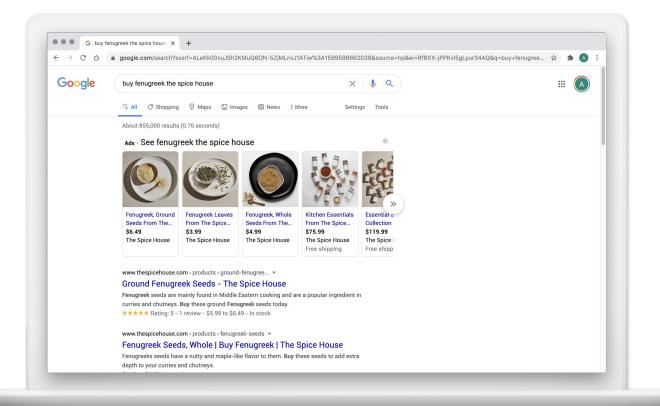

### **ENTER BUSINESS INFO**

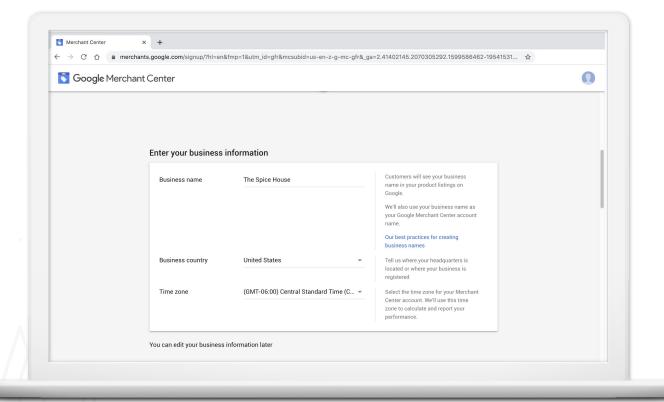

# SELECT CUSTOMER CHECK OUT OPTIONS

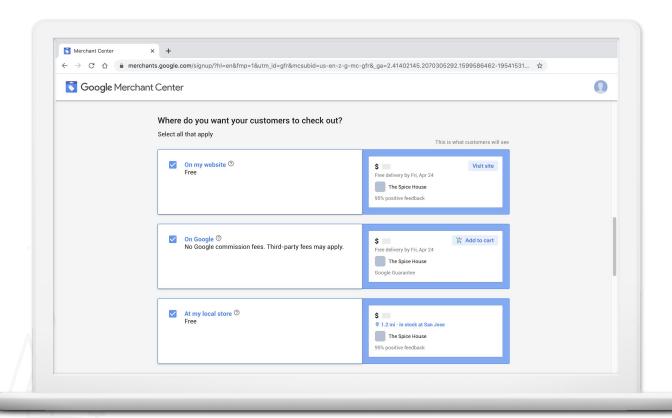

### **PROVIDE ADDITIONAL INFO**

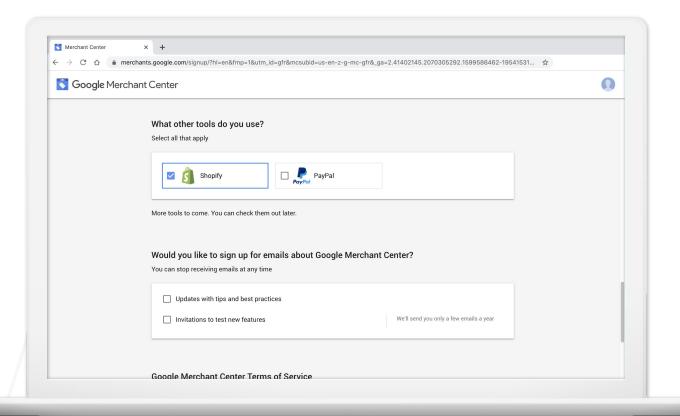

# ANATOMY OF MERCHANT CENTER ACCOUNT

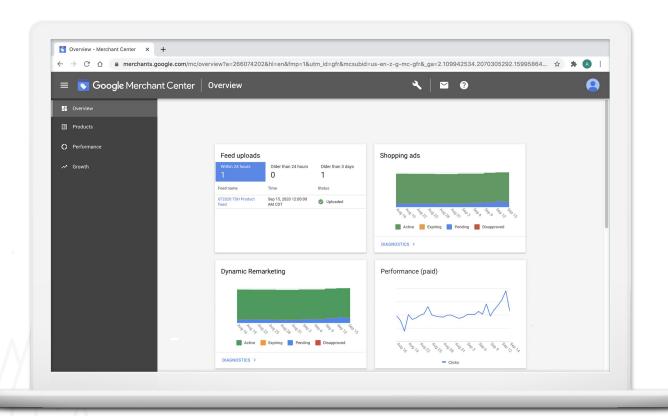

### **VERIFY YOUR BUSINESS**

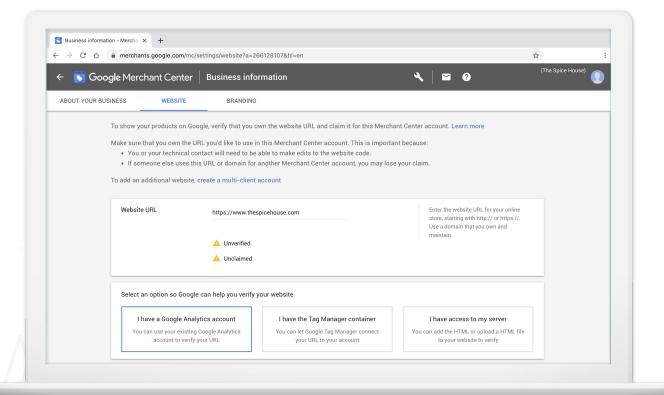

### **ADD AN INDIVIDUAL PRODUCT**

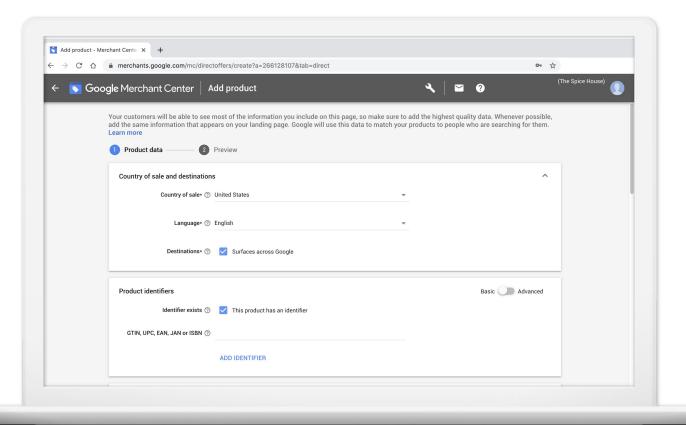

### **ADD MULTIPLE PRODUCTS**

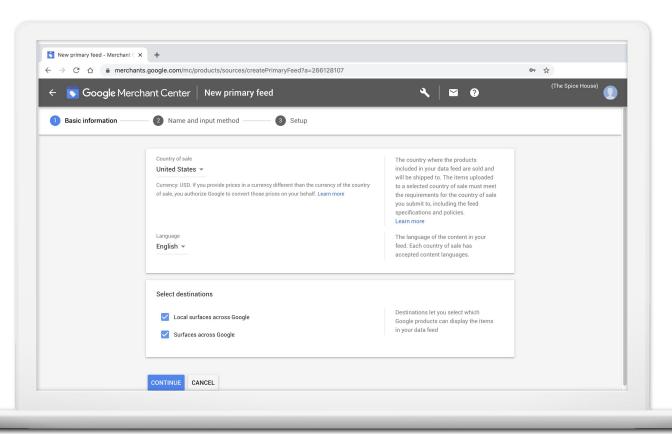

### NAME YOUR FEED

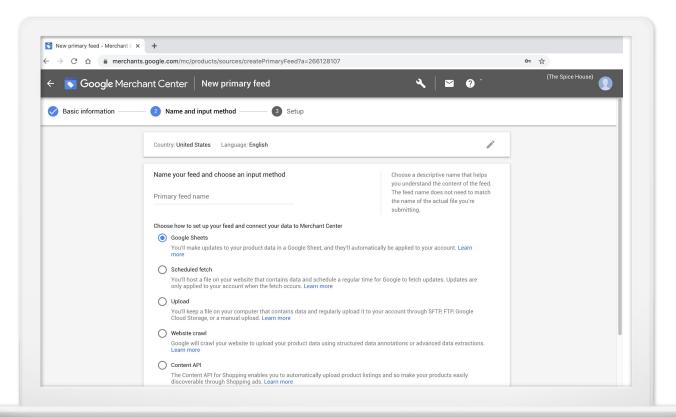

### **FINISH SETUP**

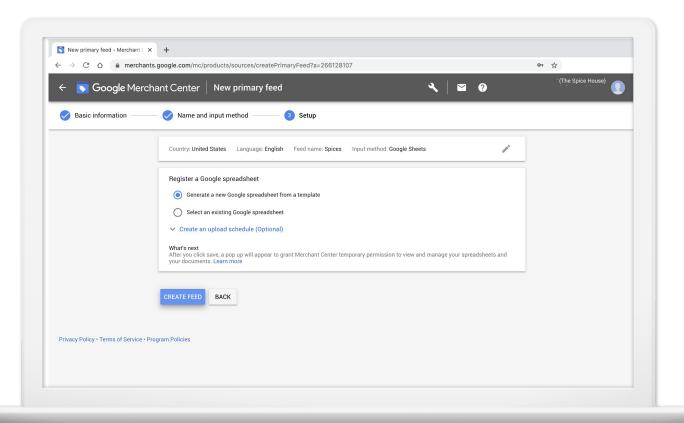

### ADD PRODUCTS WITH GOOGLE SHEETS

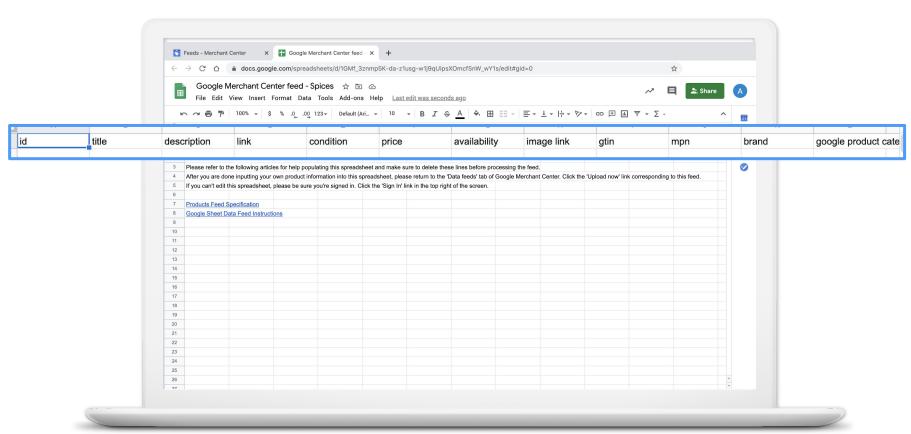

### Step 1 of 2

# Tell us a little about yourself

We'll help you get started based on your responses

| Please choose one                                  | <b>‡</b> |
|----------------------------------------------------|----------|
| What is your current revenue?                      |          |
| Please choose one                                  | <b>‡</b> |
| Which industry will you be operating in?           |          |
| Please choose one                                  | <b>‡</b> |
| Are you setting up a store for a client?           |          |
| , i.e., ear cotting up a ctore for a chorier       |          |
| Yes, I'm designing/developing a store for a client |          |
|                                                    |          |
|                                                    |          |

### The Spice House

Q Search

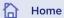

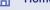

Orders

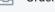

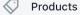

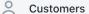

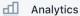

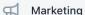

Discounts

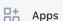

### SALES CHANNELS

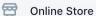

0

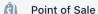

Settings

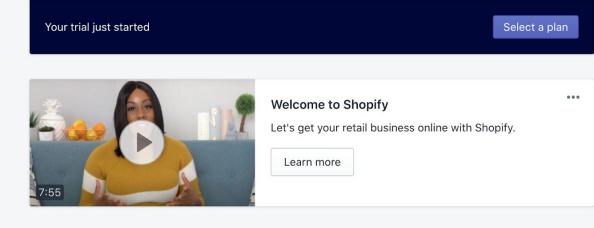

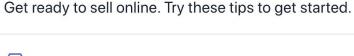

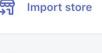

Customize theme

Migrate your store from any platform using Shopify's Import Store app

Save time and make sure important customer, product, and inventory data is

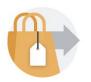

...

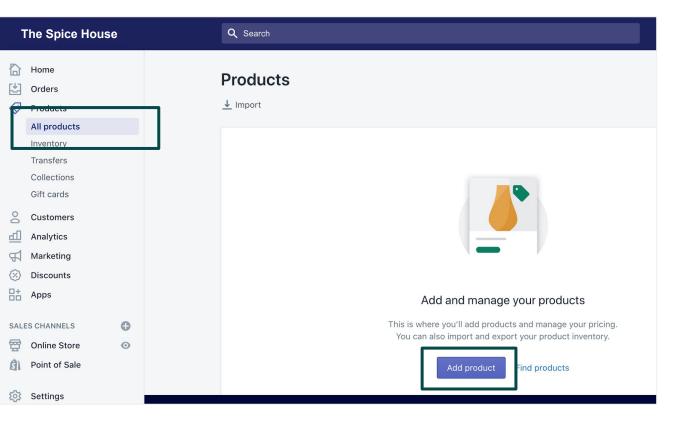

### **Products:**

- Easy to add
- Can be physical or digital
- Can be set up with variants
- Built-in inventory tracking
- Grouped in collections
- Can be imported

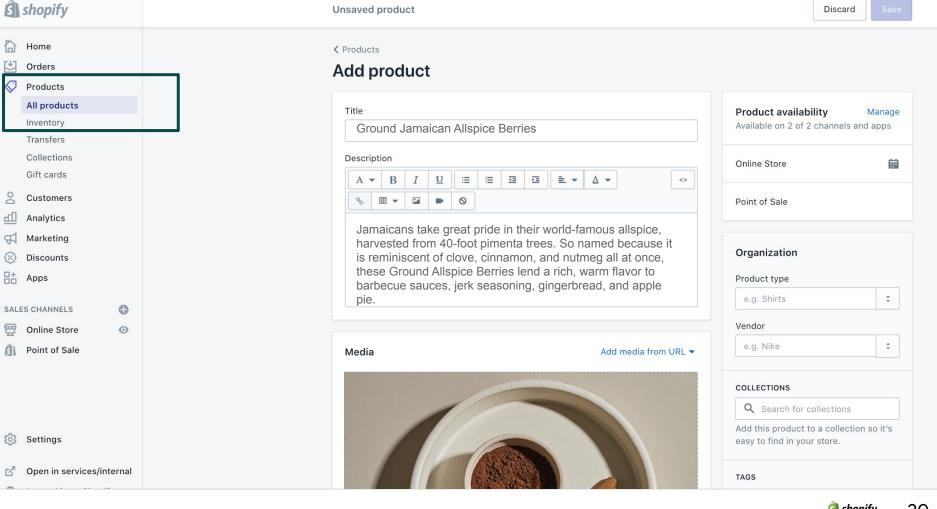

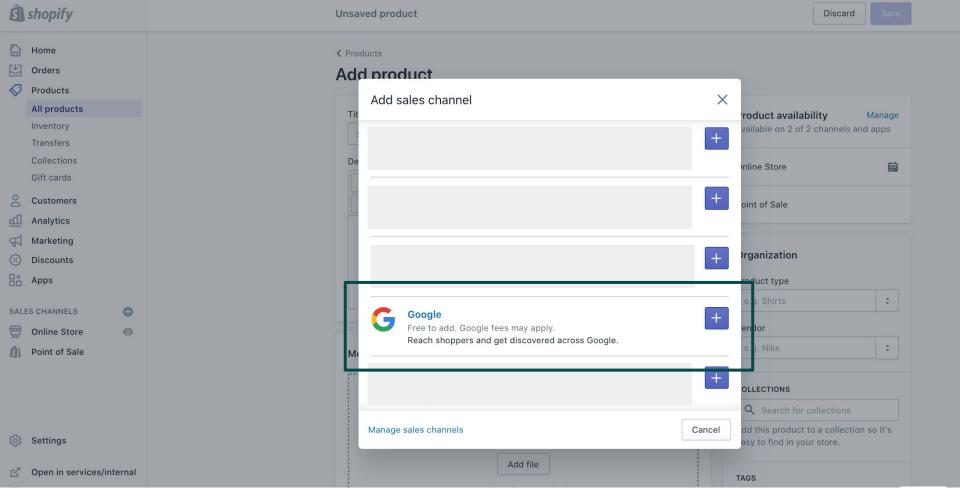

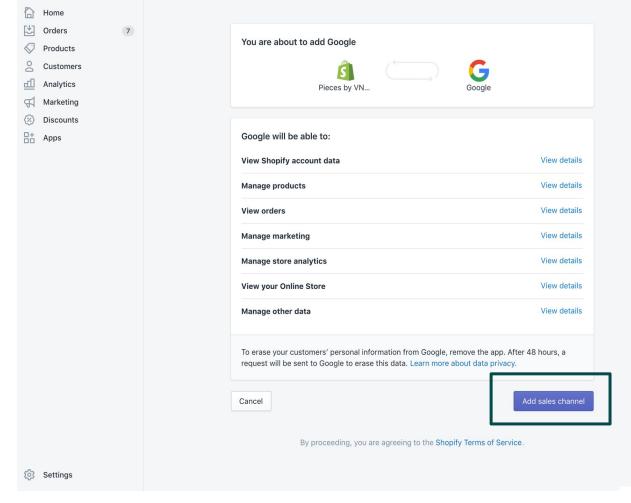

Set up the Google channel to sync your products.

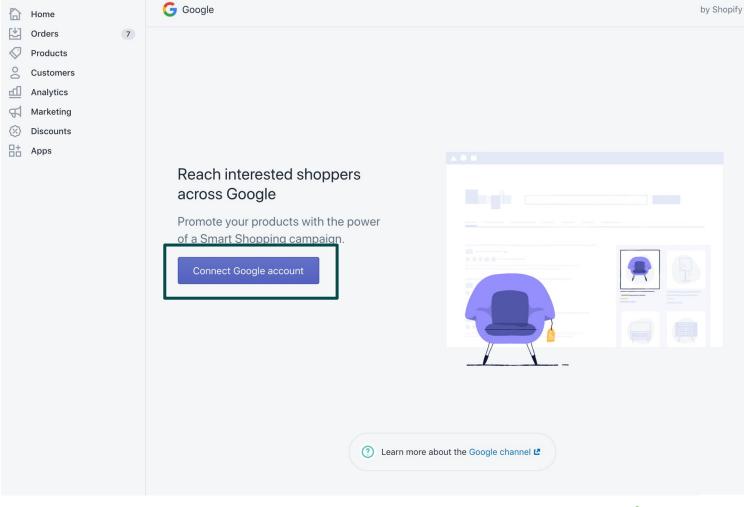

Connect

Account.

your Google

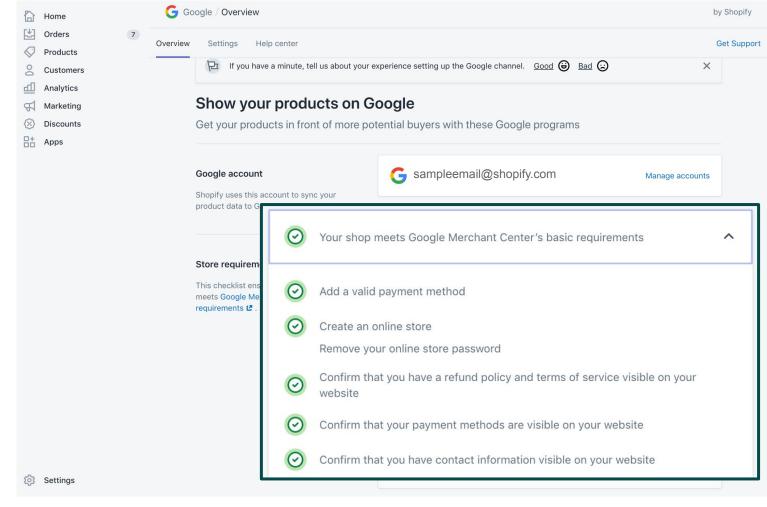

Confirm store requirements.

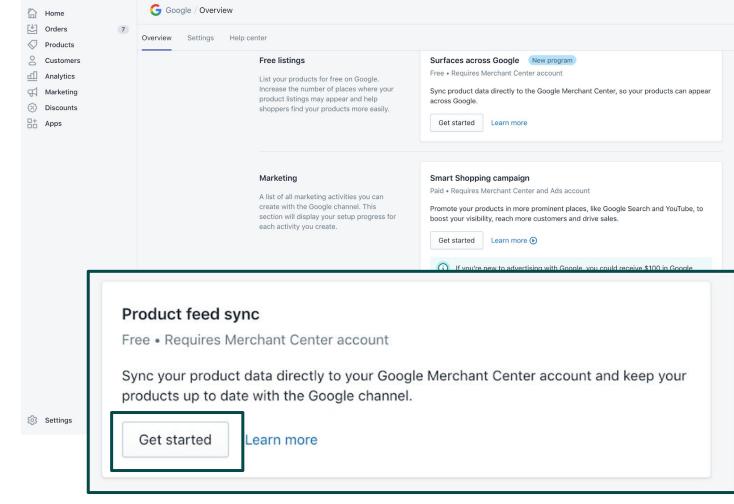

Once store requirements are met, sync your product feed.

Select or create a Merchant Center account.

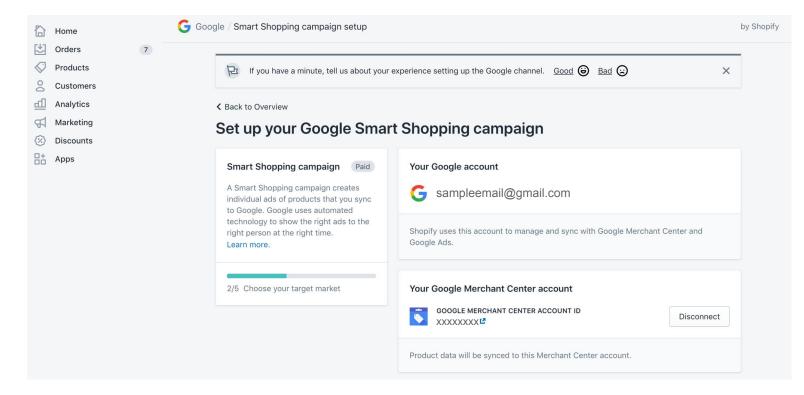

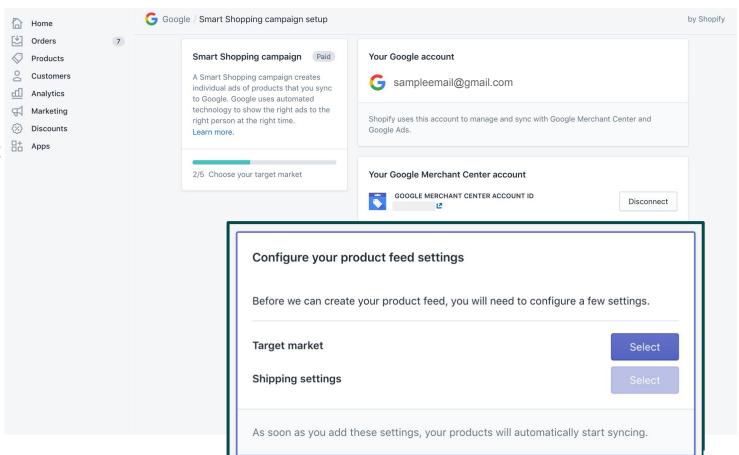

Set up your target market (country and language) for feed and shipping settings.

**shopify**